#### **การออกแบบโปรแกรม**

ีในบทนี้กล่าวถึงการออกแบบโปรแกรมที่ช่วยในการจัดทำเอกสารข้อกำหนดความต้องการซอฟต์แวร์ ซึ่ง ยูวิจัยได้ทำการออกแบบส่วนต่างๆของโปรแกรม ออกเป็น5 ส่วน ได้แก่ การออกแบบฐานข้อมูล (Database design) การออกแบบเมนู (Menu design) การออกแบบโมดูลต่างๆ (Module, design) การออกแบบส่วนนำ เข้าข้อมูล (Input design) และการออกแบบส่วนแสดงผลข้อมูล (Output design)

#### **4.1 การออกแบบฐานข้อมูล**

ส่วนนี้ แสดงถึงโครงสร้างของฐานข้อมูลที่ใข้ในงานวิจัยนี้ ซึ่งเป็นระบบฐานข้อมูลเชิงสัมพันธ์ (Relational database) โดยใซโปรแกรมไมโครซอฟต์แอกเชสในการจัดเก็บข้อมูล ประกอบด้วยตาราง 3 ตาราง ได้แก่ ตา ราง ContentTable ตาราง DescriptionTempTable และตาราง SectionTable ซึ่งในแต่ละตารางประกอบด้วย ชือเขตข้อมูล (Field Name) ชนิดของข้อมูล (Data Type) ขนาดเขตข้อมูล (Field Size) และหมายเหตุ

**4.1.1 ตาราง ContentTable**

ตาราง ContentTable ใช้เก็บรายละเอียดของคำอธิบาย ตัวอย่าง และรายละเอียดของแต่ละ เนื้อหาในเอกสารข้อกำหนดความต้องการซอฟต์แวร์ โดยมีคีย์หลัก คือ เขตข้อมูล contentName รายละเอียดตัง ตารางที่ 4.1

| ชื่อเขตข้อมล | ชนิดของข้อมล    | ขนาด   | หมายเหต              |
|--------------|-----------------|--------|----------------------|
| contentId    | ตัวเลขอัตโนมัติ | 4 ไบต์ | รหัสเนื้อหา          |
|              | (AutoNumber)    |        |                      |
| sectionId    | ตัวเลข (Number) | 2 ไบต์ | รหัสส่วนที           |
| contentName  | อักขระ (Text)   | 150    | ขื่อเนื้อหา          |
| def          | บันทึก (Memo)   | 65535  | คำอธิบายของเนื้อหา   |
| exam         | บันทึก          | 65535  | ตัวอย่างของเนื้อหา   |
| detail       | บันทึก          | 65535  | รายละเอียดของเนื้อหา |

*ตารางที่4.1 รายละเอียดในตาราง ContentTable*

#### **4.1.2 ตาราง DescriptionTempTable**

ตาราง DescriptionTempTable ใช้เก็บรายละเอียดของรหัสโครงการ ชื่อโครงการ ระดับโครง การ ภาษา รูปของไอคอน และผู้แต่ง โดยมีคีย์หลัก คือ เขตข้อมูล projld รายละเอียดดังตารางที่ 4.2

| ชื่อเขตข้อมล | ชนิดของข้อมล | ขนาด | หมายเหตุ                       |
|--------------|--------------|------|--------------------------------|
| projld       | อักขระ       | 20   | รหัสโครงการ                    |
| data         | อักขระ       | 255  | รายละเอียดของชื่อโครงการ ระดับ |
|              |              |      | โครงการ ภาษา รูปของไอคอน และ   |
|              |              |      | ผู้แต่ง                        |

*ตารางที 4.2 รายละเอียดในตาราง DescriptionTempTable*

#### **4.1.3 ตาราง SectionTable**

ตาราง SectionTable ใช้เก็บรายละเอียดของส่วนต่างๆ ในเอกสารข้อกำหนดความต้องการ ซอฟต์แวร์ ซึ่งแบ่งออกเป็น 4 ส่วน ได้แก่ บทนำ รายละเอียดโดยรวม ความต้องการที่เฉพาะเจาะจง และข้อ มูลสนับสนุน โดยมีคีย์หลัก คือ เขตข้อมูล sectionName รายละเอียดดังตารางที่ 4.3

*ตารางที่ 4.3 รายละเอียดในตาราง SectionTable*

| ชื่อเขตข้อมูล | ชนิดของข้อมล    | ขนาด   | หมายเหต     |
|---------------|-----------------|--------|-------------|
| projld        | อักขระ          | 20     | รนัสโครงการ |
| sectionId     | ตัวเลขอัตโนมัติ | 4 ไบต์ | รหัสส่วนที  |
| sectionName   | อักขระ          | 50     | ชื่อส่วนที่ |
| name          | อักขระ          | 20     | ส่วนที      |

จากรายละเอียดในตารางต่างๆ ข้างต้น สามารถแสดงความสัมพันธ์ระหว่างตารางได้ ดังแสดง ในรูปที่ 4.1 (เขตข้อมูลที่เป็นตัวเอียง แสดงถึง คีย์หลักในตารางนั้นๆ)

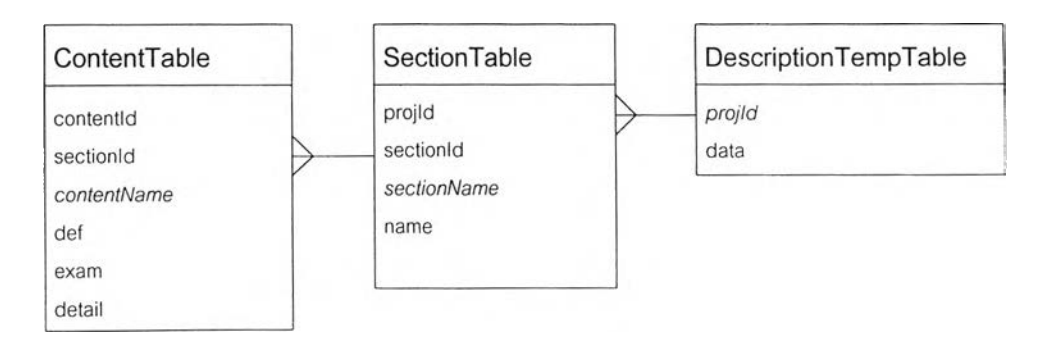

*ๅท ีท ี่4.1 ความสัมพันธ์ระหว่างตารางต่างๆ ในฐานข้อมูล*

**มนูที่ใช้ในโปรแกรมนี้ แบ่งเป็น 3 ส่วนใหญ่ๆ คือ เมนูแฟ้ม (File menu) เมนูมุมมอง (View menu) และเมนูช่วยเหลือ (Help menu) โดยแต่ละส่วนมีเมนูย่อย และชื่อโมดูล รายละเอียดดังตารางที่ 4.4**

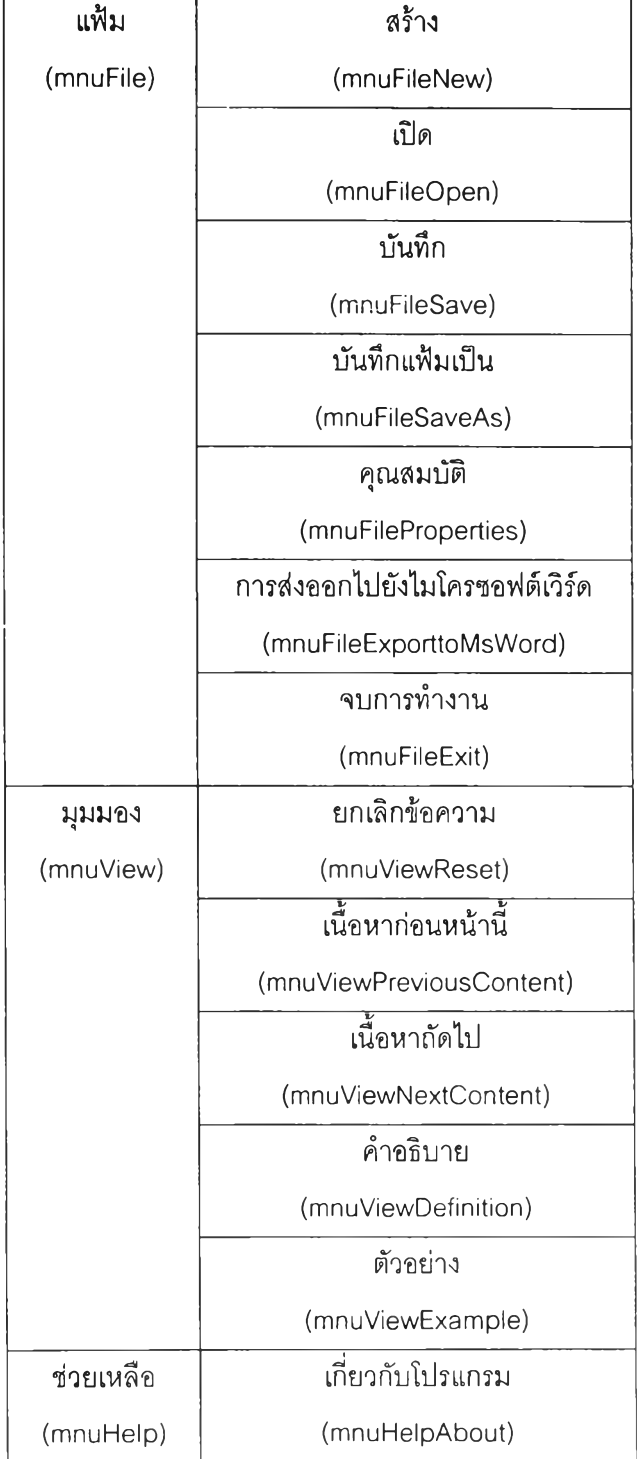

*ตารางที่ 4.4 โครงสร้างของเมy*

## 4.3 การออกแบบโมดูลต่างๆ

**โปรแกรมที่พัฒนาขึ้นนี้ ประกอบด้วย โมดูลหลัก ด้งแสดงในรูปที่ 4.2 แต่ละโมดูลจะถูกเรียกจากหน้า จอเม'ถูหลักของโปรแกรม คือ โมดูล frmMain ซึ่งเป็นโมดูลที่ให้ผู้เตรียมเอกสารข้อกำหนดความต้องการ**ซอฟต์แวร์ **เลือกทำงานกับโปรแกรม รายละเอียดในแต่ละโมดูล มีด้งนี้**

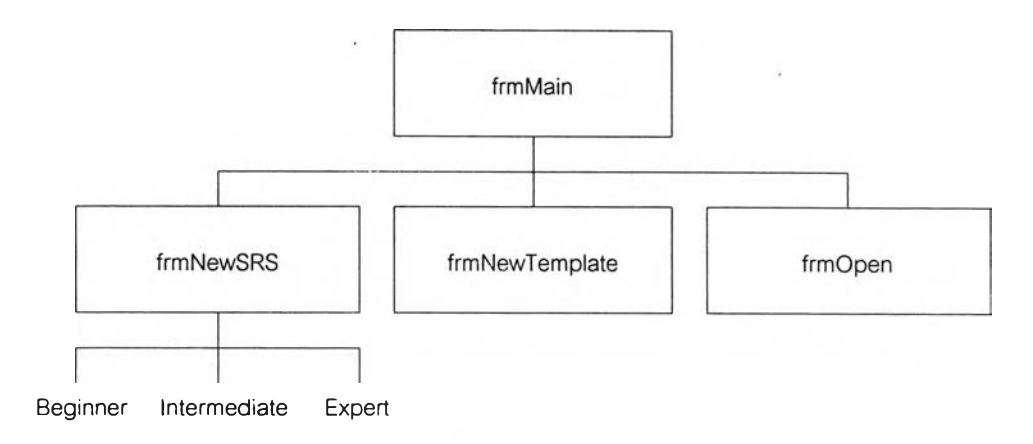

รู!/ที' *4.2 โม?เลต่างๆ ในโปรแกรม*

## **4.3.1 โมดูลฟอร์มเมนูหลัก**

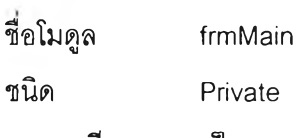

รายละเอียด เป็นเมนูหลัก ซึ่งจะทำการเรียกโมดูลฟอร์มการสร้างเอกสารข้อกำหนดความ ต้องการซอฟต์แวร์ โมดูลฟอร์มการสร้างแผ่นแบบใหม่ และโมดูลฟอร์มการเปิดเอกสารข้อกำหนดความต้องการ ซอฟต์แวร์ขึ้นมาใช้งาน

# **4.3.2 โมดูลฟอร์มการสร้างเอกสารข้อกำหนดความต้องการซอฟต์แวร์**

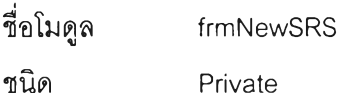

รายละเอียด ถูกเรียกใช้จากเมนูหลัก ซึ่งจะทำการสร้างเอกสารข้อกำหนดความต้องการ ซอฟต์แวร์ ประกอบด้วย 3 ระด้บ ได้แก่ ระด้บเรมต้น ระดับปานกลาง และระดับผู้เชี่ยวชาญ โดยจะต้องใลืซื่อ โครงการ และซื่อผู้ที่จัดทำเอกสารนี้

#### **4.3.3 โมดูลฟอร์มการสร้างแผ่นแบบใหม่**

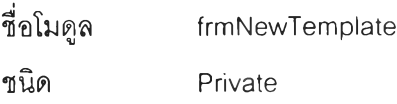

รายละเอียด ถูกเรียกใช้จากเม'yหลัก ซึ่งจะทำการสร้างแผ่นแบบใหม่ให้กับผู้ที่จัดทำ เอกสารข้อกำหนดความต้องการซอฟต์แวร์

## **4.3.4 โมดูลฟอร์มการเปีดเอกสารข้อกำหนดความต้องการซอฟต์แวร์**

ซือโมดูล frmOpen ชนิด Private

รายละเอียด ถูกเรียกใช้จากเมนูหลัก เป็นการเปิดเอกสารข้อกำหนดความต้องการ ซอฟต์แวร์ของโครงการทีมีอยู่ จะดึงข้อมูลทีเก็บไว้ในฐานข้อมูลมาแสดงบนหน้าจอ เพื่อรอการแก้ไขข้อมูลจากผู้ พัฒนาซอฟต์แวร์

#### **4.4 การออกแบบส่วนนำเข้าข้อมูล**

ส่วนนำเข้าข้อมูลของโปรแกรมนี้ มีหน้าจอหลัก 4 ส่วน คือ หน้าจอของเมนูหลัก หน้าจอของการสร้าง เอกสารข้อกำหนดความต้องการซอฟต์แวร์ หน้าจอของการสร้างแผ่นแบบใหม่ และหน้าจอของการเปิดเอกสาร ข้อกำหนดความต้องการซอฟต์แวร์

## **4.4.1 หน้าจอของเมนูหลัก**

เมื่อเริ่มต้นโปรแกรมทุกครั้ง ผู้พัฒนาซอฟต์แวร์จะเข้าส่หน้าจอแรก คือ หน้าจอของเมนูหลัก หน้าจอนี้ ประกอบด้วย 3 ส่วนหลัก คือ หน้าจอของการสร้างเอกสารข้อกำหนดความต้องการซอฟต์แวร์ หน้าจอ ของการสร้างแผ่นแบบใหม่ และหน้าจอของการเปิดเอกสารข้อกำหนดความต้องการซอฟต์แวร์ ลังแสดงในรูปที่ 4.3

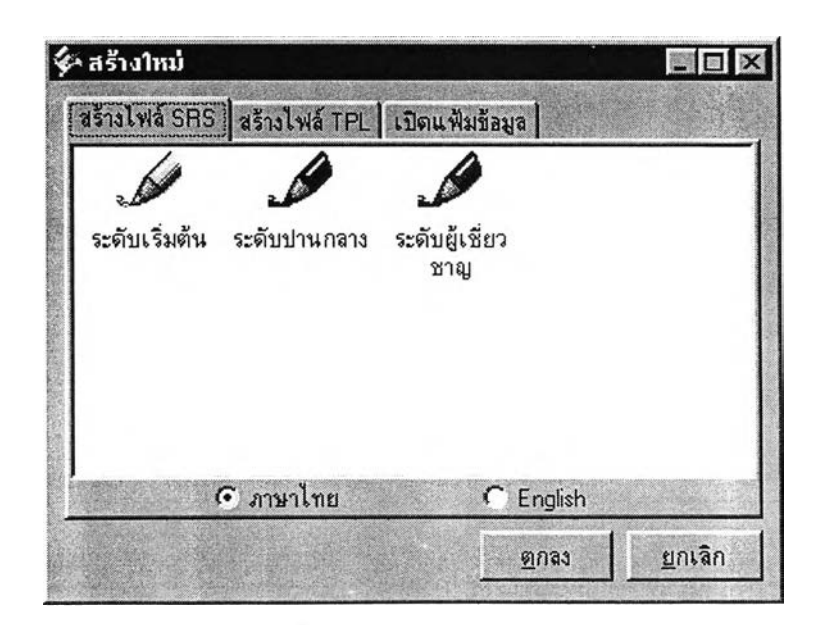

*รูปที 4.3 หน้าจอของเมใรูหลัก*

# 4.4.2 หนาจอของการสรางเอกสารข้อกำหนดความต้องการซอฟต์แวร์

น้าจอนี้ แสดงถึง การจัดทำเอกสารข้อกำหนดความต้องการซอฟต์แวร์ของโครงการใหม่ ซึ่ง แบ่งเป็น 3 ระดับ ได้แก่ ระดับเริ่มต้น ระดับปานกลาง และระดับผู้เชี่ยวชาญ ซึ่งผู้พัฒนาซอฟต์แวร์สามารถ เลือกภาษาไทยและภาษาอังกฤษไต้ พร้อมทั้งระบุชื่อโครงการ และชี่อผู้ที่จัดทำเอกสารข้อกำหนดความต้องการ ซอฟต์แวร์ ดังแสดงในรูปที่ 4.4

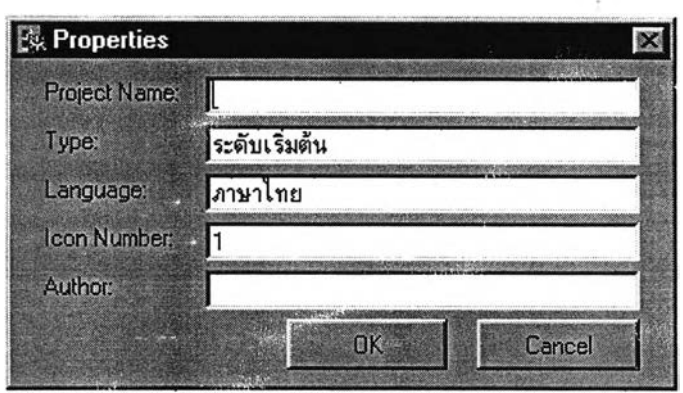

รู'!/ที' *4.4 หน้าจอของการสร้างเอกสารข้อกำหนดความต้องการซอฟต์แวร์*

ผู้พัฒนาซอฟต์แวร์ จะต้องป้อนข้อมูลของแต่ละเนื้อหาในเอกสารข้อกำหนดความต้องการ ซอฟต์แวร์ทั้ง 4 ส่วน ได้แก่ บทนำ รายละเอียดโดยรวม ความต้องการที่เฉพาะเจาะจง และ1ข้อมูลสนับสนุน พร้อมทั้งทำการบันทึกข้อมูลลงในฐานข้อมูล อีกทั้งหน้าจอนี้ มีคำอธิบายและตัวอย่างของแต่ละเนื้อหา เพื่อช่วย ให้ผู้พัฒนาซอฟต์แวร์จัดทำเอกสารข้อกำหนดความต้องการซอฟต์แวร์ได้ง่าย ดังแสดงในรูปที่ 4.5 ซึ่งคำอธิบาย และตัวอย่างของแต่ละเนื้อหาทั้งภาษาไทยและภาษาอังกฤษอยู่ในภาคผนวก จ

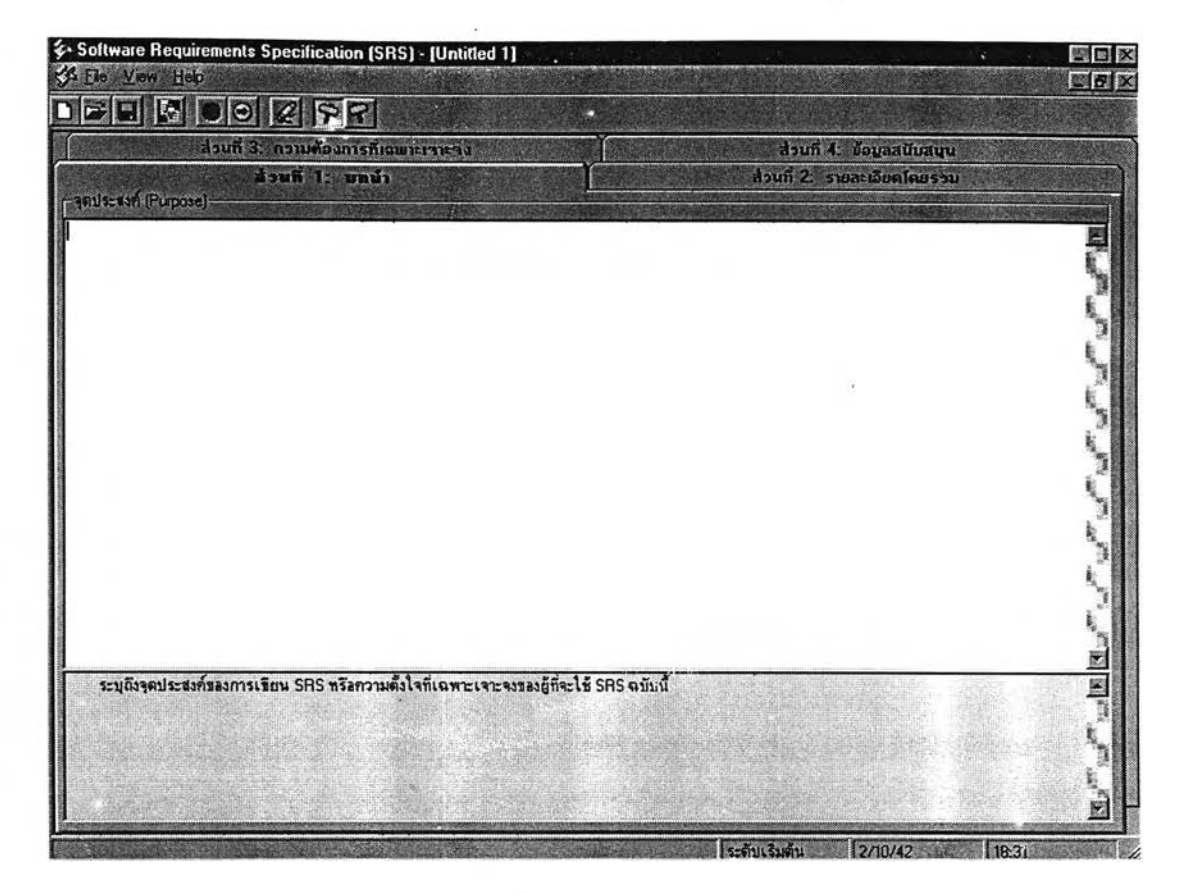

 $\,$   $\rm 2$ ปที่ 4.5 หน้าจอของส่วนรับข้อมูลของเอกสารข้อกำหนดความต้องการซอฟต์แวร์

## **4.4.3 หน้าจอของการสร้างแผ่นแบบใหม่**

หน้าจอนี้ แสดงถึง การสร้างแผ่นแบบใหม่ โดยผู้พัฒนาซอฟต์แวร์สามารถสร้างแผ่นแบบใหม่ ตามต้องการ ซึ่งผู้วิจัยได้มีต้นแบบของเอกสารข้อกำหนดความต้องการซอฟต์แวร์ 3 แบบ คือ ระดับเริ่มต้น ระดับปานกลาง และระดับผู้เชี่ยวชาญ เพื่อให้ผู้พัฒนาซอฟต์แวร์ใช้เป็นแนวทางในการสร้างแผ่นแบบใหม่ได้ ด้ง แสดงในรูปที่ 4.6

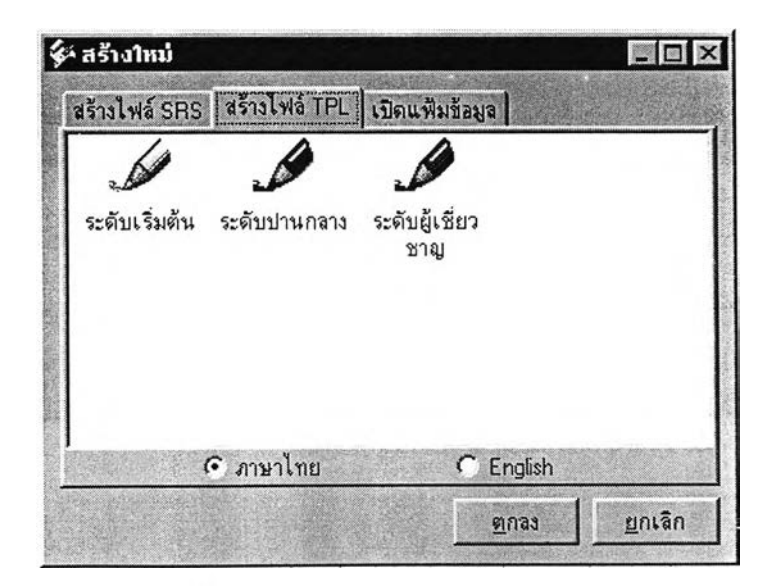

รบ/ที *4.6 หน้าจอของการสร้างแผ่นแบบใหม่*

้ หลังจากผู้พัฒนาซอฟต์แวร์เลือกต้นแบบแล้ว ต้องระบุชื่อแผ่นแบบที่ต้องการสร้างใหม่ ดังแสดง

ในรูปที่ 4.7

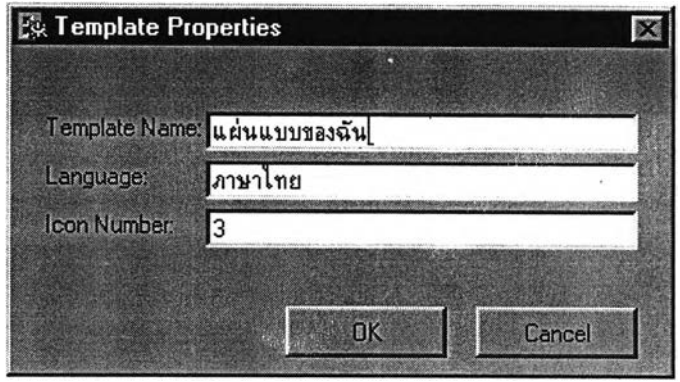

รู!/ที, *4.7 หน้าจอของคุณสมบ้ติแผ่นแบบ*

ผู้พัฒนาซอฟต์แวร์สามารถเพิ่มเนื้อหาใหม่ ลบหรือแก้ไขเนื้อหาที่มีอยู่ พร้อมทั้งทำการบันทึก แผ่นแบบนื้ เพื่อนำมาใช้ในภายหลังได้ ดังแสดงในรูปที่ 4.8

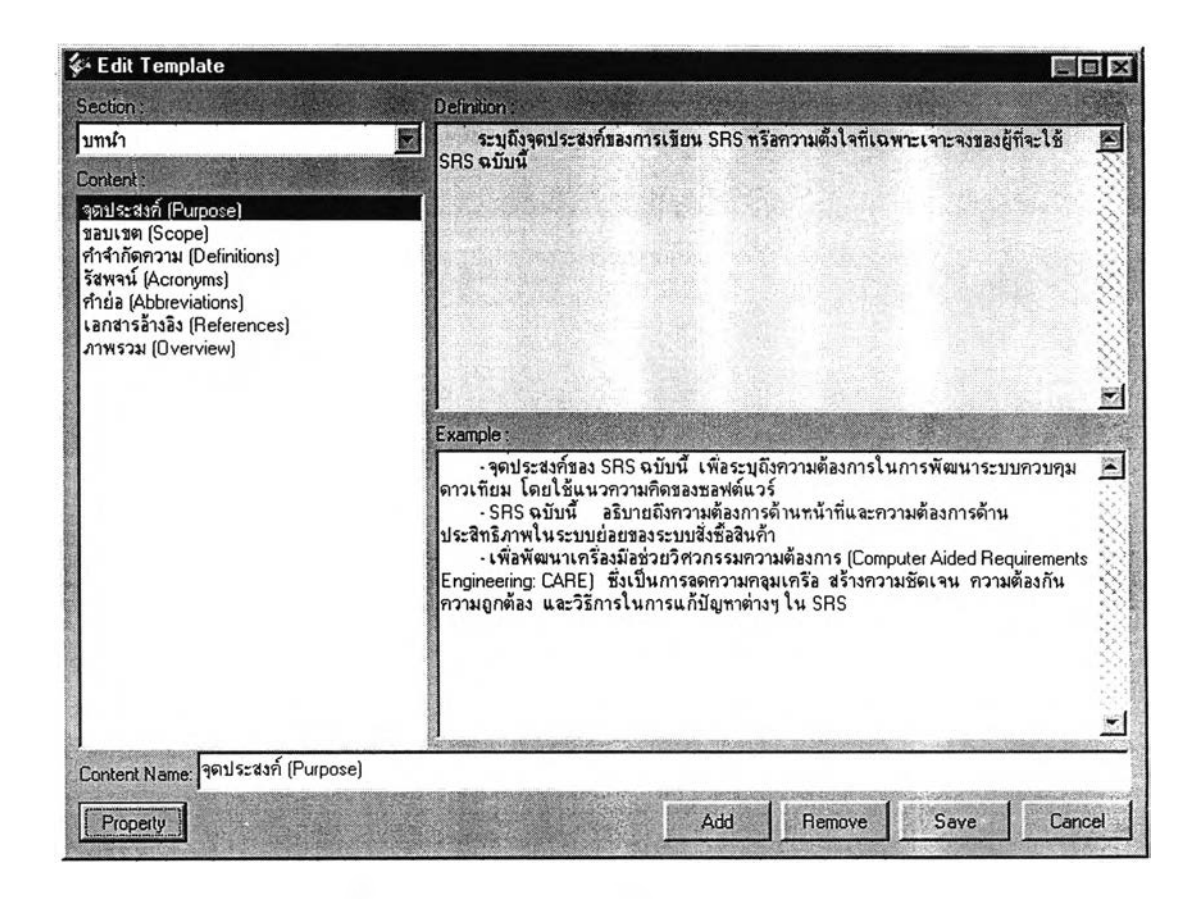

ร!/ที *4.8 หน้าจอของการเพิม ลบ หรือแก้ไขแผ่นแบบ*

# 4.4.4 หน้าจอของการเปีดเอกสารข้อกำหนดความต้องการซอฟต์แวร์

**น้าจอนี้ แสดงถึงการเปิดไฟล์ของเอกสารข้อกำหนดความต้องการซอฟต์แวร์ที่มีอยู่ โดยมี นามสกุลเป็น .srs ดังแสดงในรูปที่ 4.9 ซึ่งตัวอย่างในการเขียนเอกสารข้อกำหนดความต้องการซอฟต์แวร์ของ ระบบทั้งชื้อสินค้าทางไปรษณีย์อัดโนม้ติของบรีษัทเอบชทั้งภาษาไทยและภาษาอังกฤษอยู่ในภาคผนวก ฉ**

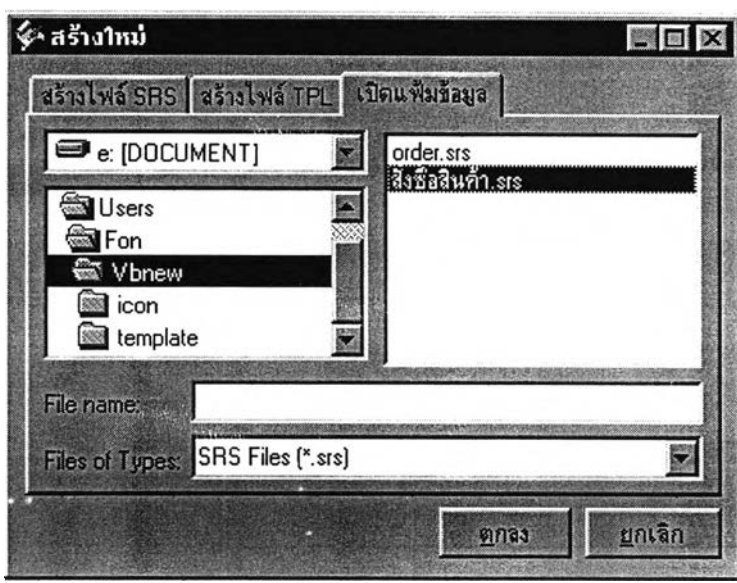

*รูปที่ 4.9 หน้าจอของการเปีดเอกสารข้อกำหนดความต้องการซอฟต์แวร์*

#### 4.5 การออกแบบส่วนแสดงผลข้อมูล

หลังจากที่ผู้พัฒนาซอฟต์แวร์กรอกข้อมูลลงในส่วนนำเข้าข้อมูลเรียบร้อยแล้ว เมื่อสั่งพิมพ์ ข้อมูลจะไป ปรากฏที่ไมโครซอฟต์เวิร์ด โดยมีรูปแบบเหมือนกับแผ่นแบบที่ผู้วิจัยได้ออกแบบไว้ ดังแสดงในภาคผนวก ง ถ้าผู้ พัฒนาซอฟต์แวร์ทำการแก้ไขข้อมูลในไมโครซอฟต์เวิร์ดแล้ว ข้อมูลที่อยู่ในวิชวลเบสิกจะไม่เปลี่ยนแปลงตามไป ด้วย ดังนั้น ถ้ามีการแก้ไขข้อมูลต่างๆ ในไมโครชอฟต์เวิร์ด ควรบันทึกข้อมูลลงในแฟ้ม เพราะผู้พัฒ นาซอฟต์แวร์ สามารถเปิดแฟ้มนี้ขึ้นมาใช้งานได้ในภายหลัง ดังแสดงในรูปที่ 4.10

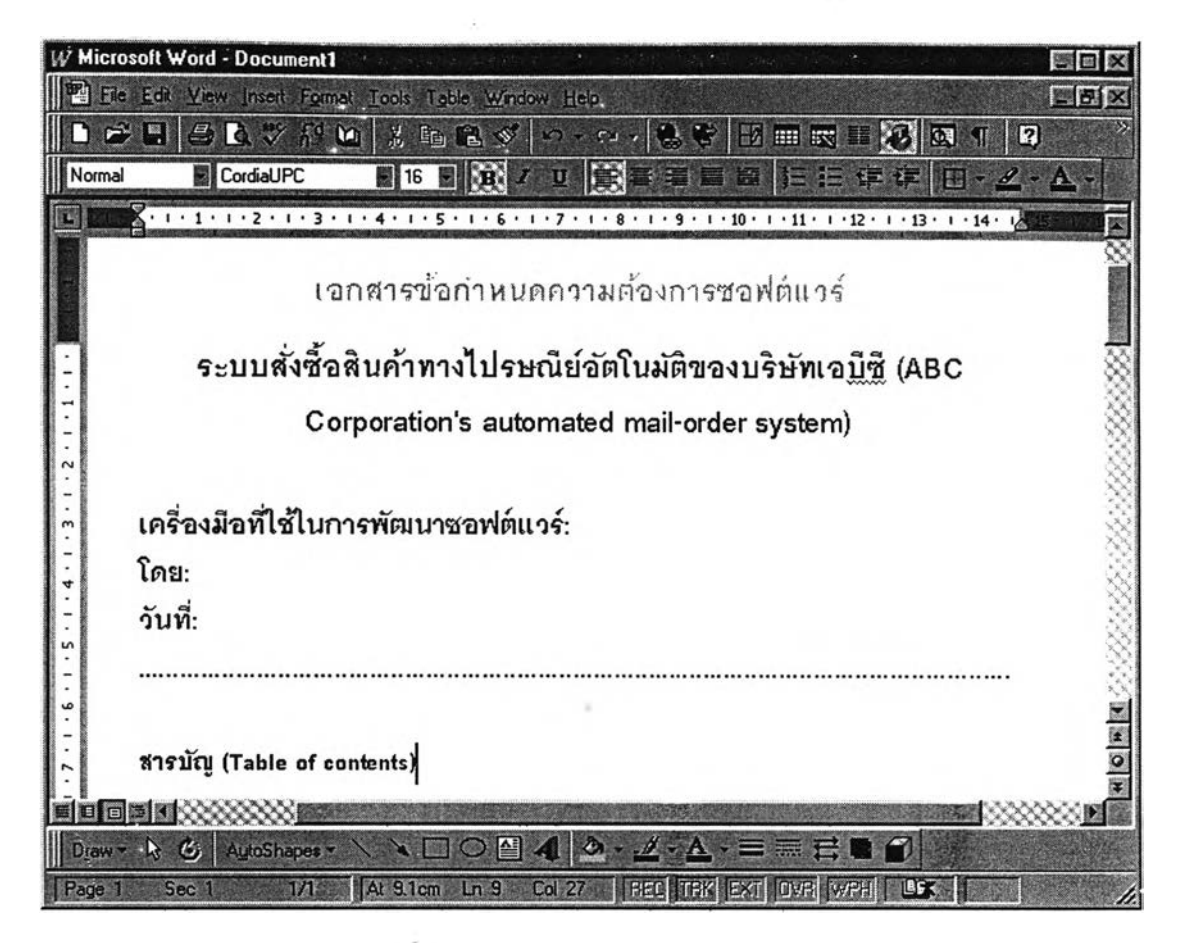

*2ปที่ 4.10 หน้าจอของส่วนแสดงผลข้อมูล*